## **URGENTE ‐ Avviso di sicurezza**

## **CombiDiagnost R90**

Aggiornamento del software di sistema

## **Il presente documento contiene informazioni importanti per continuare a utilizzare la strumentazione in modo sicuro e corretto.**

La invitiamo a leggere con attenzione le informazioni riportate di seguito e a divulgarne i contenuti a tutto il personale operativo di reparto. È fondamentale comprendere le implicazioni di questa comunicazione.

Conservare una copia da allegare alle Istruzioni d'uso delle apparecchiature.

#### **Agosto 2021**

Gentile Cliente,

è stato riscontrato un problema nei sistemi Philips CombiDiagnost R90 che potrebbe rappresentare un rischio per i pazienti o gli utenti. La presente comunicazione ha lo scopo di segnalare quanto segue:

## **1. La natura del problema e le circostanze in cui potrebbe verificarsi**

Philips CombiDiagnost R90 è dotato di una funzione di blocco che viene utilizzata solo durante la fluoroscopia. Quando è ABILITATA, i parametri di radiazione correnti (valori kV e mA) vengono memorizzati in modo da mantenere un'impressione coerente sull'immagine. Tale configurazione è rilevante per gli esami di parti anatomiche, quali ginocchio o spalla, in cui la quantità della dose al detettore è fortemente influenzata dalla quantità di radiazione diretta.

Philips è venuta a conoscenza di un problema software a seguito del quale i valori kV e mA non vengono bloccati ma cambiano quando la posizione dell'otturatore del collimatore viene modificata direttamente dopo la selezione del comando di blocco. Questo problema software genera un'immagine sovraesposta o sottoesposta. Tuttavia, se l'utente interrompe e riavvia la fluoroscopia, la funzione di blocco funziona come specificato.

Nel giugno 2021, Philips non ha ricevuto segnalazioni di eventi avversi.

#### **2. Descrivere il pericolo/danno associato al problema**

Se i valori kV e mA non vengono bloccati, la qualità dell'immagine potrebbe non corrispondere a quanto previsto (sovraesposta o sottoesposta); pertanto, potrebbe essere necessario ripetere la scansione con conseguente ulteriore esposizione alle radiazioni per il paziente.

## **3. Prodotti interessati e come identificarli**

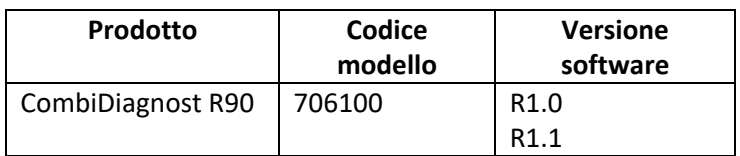

## **PHILIPS**

Istruzioni su come individuare la versione software del sistema CombiDiagnost R90:

- 1. Accendere il sistema e attendere che completi la sequenza di avvio.
- 2. Nella schermata di accesso, immettere il nome utente e la password.
- 3. Una volta avviato il sistema, fare clic su **OK** per visualizzare eventuali messaggi pop‐up.
- 4. Nella **scheda System** (Sistema) individuare **Workspot Data** (Dati dell'area di lavoro).
- 5. La versione del software è elencata nella sezione della **versione**.

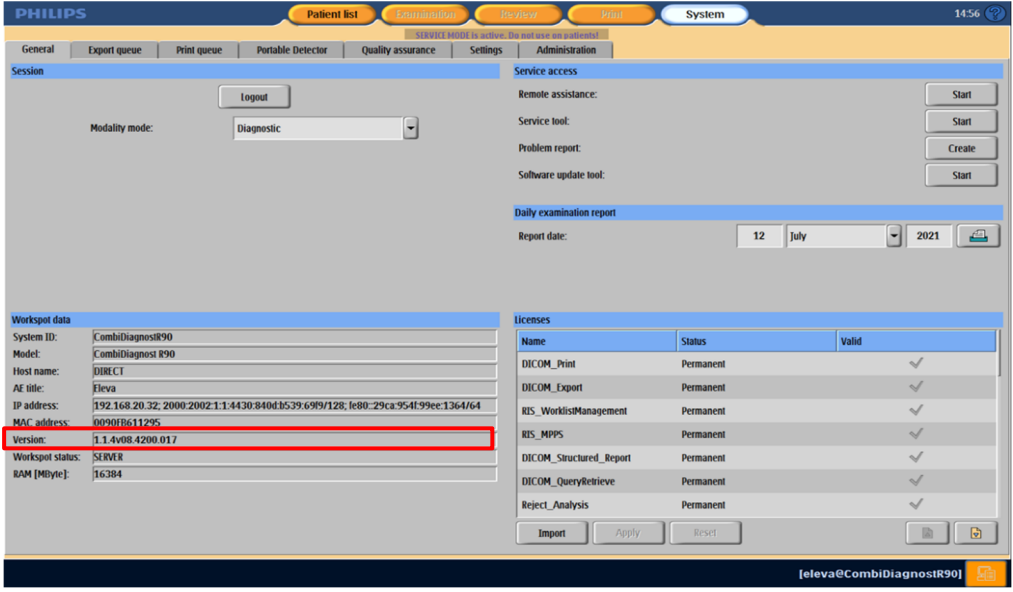

## **4. Descrivere le misure da adottare da parte del cliente/utilizzatore per prevenire eventuali rischi per i pazienti o gli utilizzatori**

Poiché il problema del software può causare la modifica dei valori kV e mA, attenersi alla seguente procedura:

- 1. Dopo averselezionato la funzione di blocco, interrompere la fluoroscopia prima di modificare la collimazione. La collimazione può essere modificata anche sull'immagine LIH (Last Image Hold, memorizzazione dell'ultima immagine selezionata).
- 2. Dopo aver selezionato la funzione di blocco, monitorare kV e mA. Se i valori cambiano, sbloccare e bloccare nuovamente i valori kV‐mA.

## **Se l'utente interrompe e riavvia la fluoroscopia, la funzione di blocco funziona come specificato.**

Compilare e restituire immediatamente il modulo di conferma allegato a Philips DXR al momento della ricezione e non oltre 30 giorni dalla ricezione tramite e-mail all'indirizzo: DIFCO@philips.com.

#### **5. Descrivere le misure previste da Philips DXR per risolvere il problema**

Un tecnico di assistenza Philips si recherà presso la sede del cliente e aggiornerà il software di sistema per risolvere il problema.

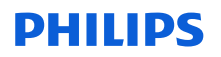

La presente comunicazione è stata inoltrata agli enti competenti.

Vi assicuriamo che mantenere livelli di sicurezza e qualità elevati è la nostra massima priorità. Per ulteriori informazioni o per assistenza sull'argomento, La preghiamo di contattare l'organizzazione locale di Philips indicando il numero di riferimento FCO70900051:

**0800 80 3000**

Distinti saluti,

David Hanly Head of Quality Diagnostic X‐Ray (DXR)

# **PHILIPS**

## **MODULO DI RISPOSTA PER L'AVVISO DI SICUREZZA URGENTE**

**Riferimento:** aggiornamento del software di sistema, CombiDiagnost R90, FCO70900051

**Istruzioni:** compilare e restituire immediatamente il presente modulo a Philips entro e non oltre 30 giorni dal ricevimento. La compilazione del presente modulo conferma la comprensione del problema indicato nell'avviso di sicurezza delle azioni da intraprendere.

Nome cliente/destinatario/struttura:

Indirizzo: \_\_\_\_\_\_\_\_\_\_\_\_\_\_\_\_

Città/CAP/Paese:

#### **Azioni da parte del cliente:**

Poiché il problema del software può causare la modifica dei valori kV e mA, attenersi alla seguente procedura:

- 1. Dopo aver selezionato la funzione di blocco, interrompere la fluoroscopia prima di modificare la collimazione. La collimazione può essere modificata anche sull'immagine LIH (Last Image Hold, memorizzazione dell'ultima immagine selezionata).
- 2. Dopo aver selezionato la funzione di blocco, monitorare kV e mA. Se i valori cambiano, sbloccare e bloccare nuovamente i valori kV‐mA.

#### **Se l'utente interrompe e riavvia la fluoroscopia, la funzione di blocco funziona come specificato**.

Confermiamo di aver ricevuto e compreso l'Avviso di sicurezza allegato e che le informazioni contenute in questa lettera sono state divulgate correttamente a tutti gli utenti che utilizzano i sistemi CombiDiagnost R90.

#### **Nome della persona che compila questo modulo:**

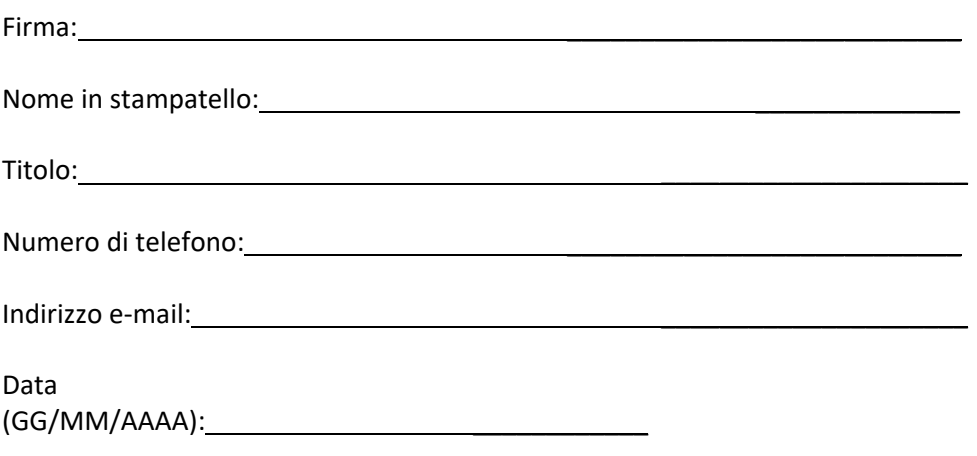

Compilare e restituire il modulo di conferma allegato a Philips via e‐mail all'indirizzo: **dach.cs.pmplanning.gbs@philips.com**